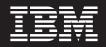

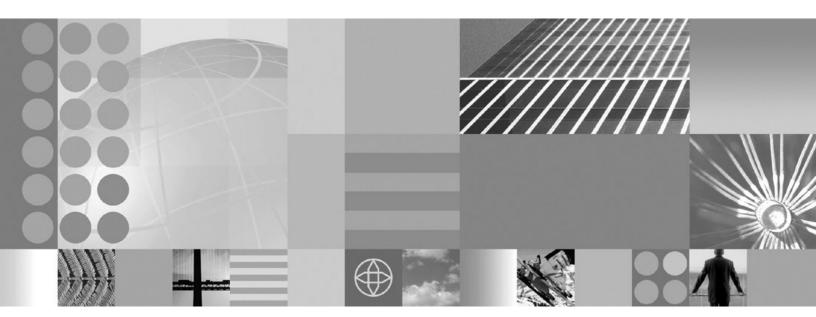

J9 VM Runtime Guide For Red Hat Linux 8.0

First Edition (month 2000)

Notice here

© Copyright International Business Machines Corporation 2004. All rights reserved. US Government Users Restricted Rights – Use, duplication or disclosure restricted by GSA ADP Schedule Contract with IBM Corp.

# Contents

| Chapter 1. Introduction          |  |
|----------------------------------|--|
| About this document              |  |
| About the J9 runtime environment |  |
| Chapter 2. Tasks                 |  |
| J9 runtimes included             |  |
| Updating the software            |  |
| Customizing the J9 runtime       |  |
| Remove unused runtime files      |  |
| Development Files                |  |
| Unused SO Files                  |  |

| Unnecessary   | cla        | iss  | lib | rar | ies. |    |     |    |     |     |   |  | • | . 4 |
|---------------|------------|------|-----|-----|------|----|-----|----|-----|-----|---|--|---|-----|
| Chapter 3     | . J        | 9 (  | co  | m   | ma   | nc | d o | pt | ioı | ns  |   |  |   | . 5 |
| Common op     | tioı       | ns.  |     |     |      |    |     |    |     |     |   |  |   | . 5 |
| Advanced op   | otic       | ons  |     | •   |      |    |     |    |     |     | • |  |   | . 8 |
| Appendix      | . <b>A</b> | dc   | lit | ior | nal  | in | fo  | rm | at  | ioi | า |  |   | 13  |
| Further Infor | ma         | atio | n   |     |      |    |     |    |     |     |   |  |   | 13  |
| Notices       |            |      |     |     |      |    |     |    |     |     |   |  |   | 13  |
| Trademarks    |            |      |     |     |      |    |     |    |     |     |   |  |   |     |

## **Chapter 1. Introduction**

## About this document

This document will help you customize your environment to run a J9 VM executable. It will also provide assistance on how to complete runtime image and execute the desired class library configuration on the target, using the **Red Hat** Linux operating system.

## About the J9 runtime environment

The J9 VM, the core of *Workplace Client Technology, Micro Edition* (WCTME), is IBM's implementation of the *Java Virtual Machine Specification, Version 1.3*. A Java virtual machine executes machine instructions, known as bytecodes, typically compiled from Java language source code. For more on the Java Virtual Machine Specification, see http://java.sun.com/docs/books/vmspec/.

The J9 VM and *Java Class Libraries* (JCL) comprise the J9 runtime environment. The J9 runtime environment is *Java 2 Platform, Micro Edition* (J2ME) compliant and contains *Connected Limited Device Configuration* (CLDC) and *Connected Device Configuration* (CDC) based technologies. In addition, the *WebSphere Everyplace Custom Environment* (WECE) is a combination of the J9 VM and IBM custom libraries.

The WEME product is supported on a variety of:

- Operating systems (including Microsoft<sup>®</sup> Windows, Linux, PalmOS, OSE, Rex, VxWorks, PocketPC, Symbian, QNX and Nucleus)
- Hardware architectures (including Intel x86, xScale. ARM, MIPS, SH4, and PowerPC)

*Workplace Client Technology, Micro Edition* is a certified Java Powered product, developed under an agreement between IBM and Sun Microsystems. Deployment of applications or devices with Workplace Client Technology requires an appropriate deployment license from IBM or one of IBM's partners.

## Chapter 2. Tasks

The instructions provided in this section will help a developer create and deploy a complete runtime image and execution environment-which includes the J9 VM and desired class library configuration(s)-on the target.

## **J9** runtimes included

In order to execute the J9 VM on the target, one of the runtimes for a Windows target is required. For Red Hat Linux the runtime package is found:

| J2ME Profile         | Location                                                                     |
|----------------------|------------------------------------------------------------------------------|
| CDC/Foundation 1.0   | \opt\IBM\DeviceDeveloper\wsdd5.0\ive-<br>2.2\runtimes\linux\x86\foundation10 |
| CLDC 1.1/MIDP 2.0    | \opt\IBM\DeviceDeveloper\wsdd5.0\ive-<br>2.2\runtimes\linux\x86\midp20       |
| Personal Profile 1.0 | \opt\IBM\DeviceDeveloper\wsdd5.0\ive-<br>2.2\runtimes\linux\x86\ppro10       |

## Updating the software

Additional libraries can be installed as features, using the WebSphere<sup>®</sup> Studio Device Developer Update Manager.

## Customizing the J9 runtime

The J9 runtime is a feature-rich VM that can be customized to fit the needs of a specific application. Depending on which runtime is being used, all of the files may or may not be in the directory structure.

Before loading the runtime files onto the target, some of the files can be stripped out from the runtime image in order to minimize its size.

## Remove unused runtime files

Not all of the files and subdirectories are required to run the J9 VM. If trying to minimize the size of the runtime, many of the files included in this package can be removed.

## **Development Files**

The first components that should not be loaded to the target devices are the following subdirectories, which are used for development purposes only:

- /exe
- /include
- /lib

## **Unused SO Files**

As a general rule, any component for a shared library, or SO file, that is not being used can be removed from the target image.

For instance, if debugger and MicroAnalyzer support are no longer needed on the target, then the corresponding shared library files (for example, j9dbg22.so and j9prf22.so) can be removed from the runtime image.

## **Unnecessary class libraries**

Another simple way to reduce the runtime is class library native files. The application likely only uses one class library at a time; therefore, only the specific supporting native shared library files are needed on the target.

For instance, if the application uses the CLDC 1.1 library, only the j9cldc11\_22.so file is required on the target, among all of the Java<sup>™</sup> Class Library native files.

This example runtime allows for the execution of a very simple Java application, the Hanoi sample program, on a target using the CLDC 1.1 class library configuration.

**Note:** The Hanoi sample program is included with the WebSphere Studio Device Developer workbench. Examples are accessed by WebSphere Studio Device Developer plug-in.

The minimized RedHat Linux runtime in its entirety consists of the following files:

| ivere122.so Relocator and file class loader for .jxe files.           |
|-----------------------------------------------------------------------|
| j9cldc: Main J9 executable for the J2ME CLDC Java Class Library.      |
| j9c1dc22.so: Natives for J2ME CLDC jcl.                               |
| j9dyn22.so Dynamic class loading and helper routines for Smartlinker. |
| j9prt22.so: J9 port library.                                          |
| j9thr22.so: Thread library native.                                    |
| j9vm22.d11: J9 VM library.                                            |

As can be seen, removing unused or unnecessary files obviously minimizes the size of the runtime. Of course, as features or capabilities are added, more libraries must be added to the target to support them.

## Chapter 3. J9 command options

## **Common options**

The following table contains common J9 v2.2 command line options.

J9 - VM for the Java(TM) platform, Version 2.2 (c) Copyright IBM Corp. 1991, 2004 All Rights Reserved Target: {Release date} (Windows XP 5.1 build 2600 Service Pack 1 x86) IBM is a registered trademark of IBM Corp. Java and all Java-based marks and logos are trademarks or registered trademarks of Sun Microsystems, Inc. Usage: j9 [options] classname [args...] Usage: j9 [options] -jxe:<jxeFile> [args...] [options] -classpath <path> -cp <path> set classpath to <path>. -jxe:<jxeFile> run the named jxe file. -D<prop>=<val> set the value of a system property. -debug:<options> enable debug, JDWP standard <options>. -jcl:<config>[:options] specify which JCL DLL to use (e.g. cdc, cldc, ...). -verbose[:class,gc,stack,sizes] enable verbose output(default=class). -verify enable class file verification. print help on non-standard options. -X

Refer to the following table for a more detailed description of each of these options:

| Syntax      | Description                       |  |
|-------------|-----------------------------------|--|
| -? or -help | This command option displays help |  |

| Syntax                      | Description                                                                                                    |
|-----------------------------|----------------------------------------------------------------------------------------------------|
| -classpath                  | <ul> <li>This command option sets the class path for this invocation of J9. The final value of -classpath is determined by:</li> <li>1. If the -classpath option is indicated, its value is used.</li> <li>2. Otherwise, if the CLASSPATH environment variable is set, its value is used.</li> <li>3. If both are unspecified, the value "." is used.</li> <li>If the class path includes:</li> <li>More than one class path entry, you should separate them with your operating system's path separators (for example, on Windows, use semicolons.)</li> <li>A JAR, ZIP or JXE file, you should add the full name of the file to the class path.</li> <li>CLASS files, you should specify the top-level directory of the CLASS file tree.</li> <li>Example: (on windows) -classpath c:\ive\lib\classes.zip; c:\myclasses;c:\myjars\foo.jar</li> <li>CAUTION:</li> <li>The J9 class libraries (classes.zip) and the J9 VM are not compatible with other vendors' class libraries. It is possible that you might have more than one runtime environment installed</li> </ul> |
|                             | on your host computer. You must make sure that you do not<br>mismatch these libraries when specifying the class path.                                                                                                    |
| -cp <path></path>           | Set classpath to <path></path>                                                                                                    |
| -jxe: <jxefile></jxefile>   | <ul> <li>This command optionreads the specified JXE file, looking for the classes in this file. All classes found in the JXE are placed on the "boot path."</li> <li>Note: When using the <i>-jxe</i> option, do not specify the startup class.</li> <li>Example: -jxe:hello.jxe</li> <li>Note: The <i>-jxe</i> option must be the last option on the command line.</li> </ul>                                                                                                    |
| -Dprop= <val></val>         | This command option sets the value of a system property.                                                                                                    |
|                             | For example, -Dmy.property=some.value sets the value of<br>my.property to some.valueDprop sets the valueto null.<br>You can use multiple instances of this option by repeating the<br>option statement separated with a space. <b>Example:</b><br>j9 -Dprop1=val1 -Dprop2=val2 -Dprop3=val3                                                                                                    |
|                             | <b>Note:</b> Spacing is important in this option's syntax. There is never a space between the initial -D, its property argument, the equals sign, or the value argument.                                                                                                    |
|                             | Example: -Dname="John Smith"                                                                                                    |
| -debug: <options></options> | This command enables debug, <b>Java Debug Wire Protocol</b> (JDWP) standard <options></options>                                                                                                    |

| Syntax                            | Description                                                                                                    |
|-----------------------------------|----------------------------------------------------------------------------------------------------|
| -jcl: <config>[:options]</config> | This command option specifies which JCL DLL to use (which JNI natives are used by the class library Java code.)                                                                                                    |
|                                   | If you use the <i>-jcl:option</i> without indicating a <i>-Xbootclasspath:</i><br><i>option</i> , then the value for the <i>-Xbootclasspath: option</i> is assumed<br>(%JAVAHOME%/lib/jclLibraryName/classes.zip). However, if the<br>class libraries are stored in a non-default location, then you must<br>include the <i>-Xbootclasspath: option</i> in order to direct the VM to the<br><i>classes.zip</i> file.<br><b>Note:</b> If the <i>-Xbootclasspath</i> and the <i>-jcl</i> VM options are<br>mismatched, the VM will generate an "incompatible class" error. |
|                                   |                                                                                                    |
|                                   | The possible library arguments are:                                                                                                    |
|                                   | -jcl:foun (jclFoundation class library)                                                                                                    |
|                                   | <ul> <li>-jcl:cdc (jclCdc class library)</li> <li>-jclPpro10 (jclPpro10 class library)</li> </ul>                                                                                                    |
|                                   | <ul> <li>-jclPPro10 (jclPPro10 class library)</li> <li>-jclcIdc10 (jclCldc10 class library)</li> </ul>                                                                                                    |
|                                   | <ul><li>-jcl:cldc10 (jclCldc1.0 class library)</li><li>-jcl:cldc11 (jclCldc1.1 class library)</li></ul>                                                                                                    |
|                                   | <ul> <li>-jcl:midp20 (jclMidp2.0 class library)</li> </ul>                                                                                                    |
|                                   | <ul> <li>-jcl:map20 (jcl/map2.0 class horary)</li> <li>-jcl:max (jclMax class library)</li> </ul>                                                                                                    |
|                                   | <ul> <li>-jcl:max (jclWax class library)</li> <li>-jcl:rm (jclRM class library)</li> </ul>                                                                                                    |
|                                   | <b>Note:</b> Not all these options are available for all platforms.                                                                                                    |
| -verbose[:class, gc,              | This command option turns one of the following:                                                                                                    |
| stack, sizes]                     | • class displays each fully-qualified class name as it is loaded (that is, enable verbose class loading). <i>This is the default value</i> .                                                                                                    |
|                                   | • gc displays garbage collection information.                                                                                                    |
|                                   | • stack displays stack information.                                                                                                    |
|                                   | • sizes displays default VM sizes.                                                                                                    |
| -verify                           | This command option enables bytecode verification. The -verify option is on by default. To disable bytecode verification specify -noverify.                                                                                                    |
| -X                                | This command option prints help on non-standard options.                                                                                                    |

#### Advanced options

The following options are non-standard and subject to change without notice:

-Xbootclasspath:<path> set bootstrap classpath to <path> -Xbootclasspath/p:<path> prepend <path> to bootstrap classpath -Xbootclasspath/a:<path> append <path> to bootstrap classpath -Xrun<dll>[:options] Load helper libraries, such as those used with JVMPI -Xint run interpreted only (equivalent to -Xnojit -Xnoaot) disable to JIT do not run precompiled code enable strictest checks, anticipating future default -Xnoiit -Xnoaot -Xfuture Arguments to the following options are expressed in bytes. Values suffixed with "k" (kilo) or "m" (mega) will be factored accordingly. -Xmca<x> set RAM class segment increment to <x> set ROM class segment increment to <x> -Xmco<x> -Xmn<x> set initial/maximum new space size to <x> -Xmns<x> set initial new space size to <x> -Xmns<x> -Xmnx<x> -Xmo<x> set maximum new space size to <x> set initial/maximum old space size to <x>
set initial old space size to <x> -Xmos<x> -Xmos<x> -Xmoi<x> -Xmoi<x> -Xms<x> -Xmx<x> -Xmr<x> set maximum old space size to <x> set old space increment to <x> set initial memory size to <x> set memory maximum to <x> set remembered set size to <x> -Xmrx<x> set maximum size of remembered set to <x>
set OS thread stack size to <x> -Xmso<x> -Xiss<x> -Xss<x> set initial java thread stack size to <x> -XISS<x>Set Initial Java thread stack size to <x>-Xss<x>set maximum java thread stack size to <x>-Xmine<x>set minimum size for heap expansion to <x>-Xmaxe<x>set maximum size for heap expansion to <x> Arguments to the following options are expressed as a decimal from 0 to 1. A value of 0.3 represents a request of 30% -Xminf<x> minimum percentage of heap free after GC -Xmaxf<x> maximum percentage of heap free after GC Arguments to the following options are expressed as decimal numbers. -Xgcthreads<x> set number of GC threads -Xnoclassgc disable dynamic class unloading -Xclassgc enable dynamic class unloading -Xalwaysclassgc enable dynamic class unloading on every GC -Xalwaysclassgc enable dynamic class unloading or -Xnocompactexplicitgc disable compaction on a system GC -Xcompactgc enable compaction on a system GC disable compaction on a system GC disable compaction enable large page -Xnocompactgc -Xlp enable large page support enable debug, JDWP standard options -Xdbg:<options> -Xrunjdwp:<options> enable debug, JDWP standard options -Xdbginfo:<symbol file path> enable debug info server -Xrdbginfo:<host><port> enable remote debug info server

Refer to the following tables for a more detailed description of each of these options:

| Syntax                           | Description                                                                                                    |
|----------------------------------|----------------------------------------------------------------------------------------------------|
| -Xbootclasspath: <path></path>   | This command option sets the bootstrap classpath to <path>.<br/>Note: When using this command line option, the<br/>-jcl:LibraryName option must be used to indicate which class<br/>library natives the application should use:<br/>-Xbootclasspath:c:\ive\lib\jclCldc\classes.zip</path>                                                                                                    |
|                                  | If you use the <i>-jcl:option</i> without indicating a <i>-Xbootclasspath:</i><br><i>option</i> , then the value for the <i>Xbootclasspath: option</i> is<br>assumed (%JAVAHOME%/lib/jclLibraryName/classes.zip).<br>However, if the class libraries are stored in a non-default<br>location, then you must include the <i>-Xbootclasspath: option</i> in<br>order to direct the VM to the <i>classes.zip</i> file. |
| -Xbootclasspath/p: <path></path> | This command option prepends <path> to the bootstrap classpath.<br/>Note: This option is useful for applying temporary fixes and/or adding to the bootstrap classpath.</path>                                                                                                    |
| -Xbootclasspath/a: <path></path> | This command option appends <path> to the bootstrap classpath.<br/>Note: This option is useful for applying temporary fixes and/or adding to the bootstrap classpath.</path>                                                                                                    |
| -Xrun <dll>[:options]</dll>      | This command option starts JVMPI profiling.                                                                                                    |
| -Xint                            | This command option runs interpreted only. <b>Note:</b> This is equivalent to <i>-Xnojit -Xnoaot</i> .                                                                                                    |
| -Xnojit                          | This command option disables the JIT.                                                                                                    |
| -Xnaot                           | This command option prevents running the precompiled code.                                                                                                    |
| -Xgcpolicy:optthruput            | This command option sets no scavenger and no concurrent mark. <i>This is the default</i> .                                                                                                    |
| -Xgcpolicy:optavgpause           | This command option sets scavenger and concurrent mark.                                                                                                    |
| -Xfuture                         | This command option enables the strictest checks, anticipating a future default.                                                                                                    |

| Syntax        | Description                                                                                                    |
|---------------|----------------------------------------------------------------------------------------------------|
| -Xmca <x></x> | This command line option sets the RAM class segment increment to <x>.</x>                                                                                                    |
| -Xmco <x></x> | This command line option sets the ROM class segment increment to <x>.</x>                                                                                                    |
| -Xmn <x></x>  | This command line option sets the initial/maximum old space size to <x>.<br/><b>Note:</b> This sets the size of the <i>NewSpace</i> and <i>SurvivorSpace</i>.<br/>This command is only relevant if <i>-Xgcpolicy:optavgpause</i> is set.</x> |
| -Xmns <x></x> | This command line option sets the initial space size to <x>.</x>                                                                                                    |
| -Xmnx <x></x> | This command line option sets the maximum new space size to <x>.</x>                                                                                                    |
| -Xmo <x></x>  | This command line option sets the initial/maximum old space size to <x>.</x>                                                                                                    |
| -Xmos <x></x> | This command line option sets the initial old space size to <x>.</x>                                                                                                    |

| Syntax           | Description                                                                                                    |
|------------------|----------------------------------------------------------------------------------------------------|
| -Xmox <x></x>    | This command line option sets the maximum old space size to <x>.</x>                                                                                                    |
| -Xmjit <x></x>   | This command line option enables the micro JIT.<br><b>Note:</b> The micro JIT is not enabled by default. You must<br>explicitly enable the micro JIT on platforms that support it<br>or J9 will run in interpreted mode only. |
| -Xmoi <x></x>    | This command line option sets the old space increment to < <i>x&gt;</i> .                                                                                                    |
| -Xms <x></x>     | This command line option sets the initial memory size to < <i>x&gt;</i> . <b>Note:</b> This option is the same as <i>-Xmo<x></x></i> .                                                                                        |
| -Xmx <x></x>     | Memory maximum (Xmx >= Xms)                                                                                                    |
|                  | scavenger enabled: minimum size 1024 bytes on 32 bit architectures, 2048 bytes on 64 bit architectures                                                                                                    |
|                  | scavenger disabled: minimum size 512 bytes on 32 bit architectures, 1024 bytes on 64 bit architectures                                                                                                    |
| -Xmr <x></x>     | This command line option sets the remembered set size to < <i>x</i> >.                                                                                                    |
| -Xmrx <x></x>    | This command line option sets the maximum size of remembered set to <x>.</x>                                                                                                    |
| -Xmso <x></x>    | This command line option sets the OS thread stack size to <x>.</x>                                                                                                    |
| -Xiss <x></x>    | This command line option sets the initial Java thread stack size to <x>.</x>                                                                                                    |
| -Xss <x></x>     | This command line option sets the maximum Java thread to <x>.</x>                                                                                                    |
| -Xmine <x></x>   | This command line option sets the minimum size for heap expansion to <x>.</x>                                                                                                    |
| -Xmaxe <x></x>   | This command line option sets the maximum size for heap expansion to <x>.</x>                                                                                                    |
| -Xmdx <x></x>    | This command line option sets the default memory space maximum size. <i>Xmdx</i> <= <i>Xmx</i> . <b>Note:</b> This is ignored if <i>-Xresman</i> is not entered.                                                              |
| -Xresman <x></x> | This command line option enables resource managed support.                                                                                                    |

| Syntax         | Description                                                                 |
|----------------|-----------------------------------------------------------------------------|
| -Xminf <x></x> | This command line option sets the minimum percentage of heap free after GC. |
| -Xmaxf <x></x> | This command line option sets the maximum percentage of heap free after GC. |

| Syntax              | Description                                               |
|---------------------|-----------------------------------------------------------|
| -Xgcthreads <x></x> | This command line option sets the number of GC threads    |
| -Xnoclassgc <x></x> | This command line option disables dynamic class unloading |

| Syntax                        | Description                                                         |
|-------------------------------|---------------------------------------------------------------------|
| -Xclassgc <x></x>             | This command line option enables dynamic class unloading            |
| -Xalwaysclassgc <x></x>       | This command line option enables dynamic class unloading            |
| -Xnocompactexplicitgc <x></x> | This command line option will disable compaction on a system GC.    |
| -Xcompactexplicitgc <x></x>   | This command line option will enable compaction on every system GC. |
| -Xcompactgc <x></x>           | This command line option will enable compaction.                    |
| -Xnocompactgc <x></x>         | This command line option will disable compaction.                   |
| -Xlp                          | This command line option will enable large page support.            |

| Syntax                                       | Description                                                                                                    |
|----------------------------------------------|----------------------------------------------------------------------------------------------------|
| -Xdbg: <options></options>                   | This command line option enables standard Java Debug<br>Wire Protocol (JDWP) debug options.                                                                                                    |
| -Xrunjdwp: <options></options>               | This command line option enables standard JDWP debug options.<br><b>Note:</b> Start a JDWP server. For more information on the JDWP options, see the <i>Connection and Invocation Details</i> web site. |
| -Xdbginfo: <symbol file="" path=""></symbol> | This command line option enables the debug info server.                                                                                                    |
| -Xrdbginfo: <host>:<port></port></host>      | This command line option enables the remote debug info server.                                                                                                    |

## Appendix. Additional information

## **Further Information**

If you need more information or have questions about our product:

In the United States and Canada, call 1-800-IBM-CALL (1-800-426-2255)

**In all other countries**, you can submit your questions on the web at: http://www.ibm.com/software/pervasive/support/questions.shtml

You might find helpful information at the following websites or newsgroup:

- http://www.ibm.com/software/wireless/wme/
- http://www.ibm.com/software/wireless/wce/
- http://www.ibm.com/embedded
- newsgroup: ibm.software.websphere.studio.device-developer

#### Notices

This information was developed for products and services offered in the U.S.A. IBM<sup>®</sup> might not offer the products, services, or features discussed in this document in other countries. Consult your local IBM representative for information on the products and services currently available in your area. Any reference to an IBM product, program, or service is not intended to state or imply that only that IBM product, program, or service may be used. Any functionally equivalent product, program, or service that does not infringe any IBM intellectual property right may be used instead. However, it is the user's responsibility to evaluate and verify the operation of any non-IBM product, program, or service.

IBM might have patents or pending patent applications covering subject matter in this document. The furnishing of this document does not give you any license to these patents. You can send license inquiries, in writing, to:

IBM Director of Licensing IBM Corporation North Castle Drive Armonk, NY 10504-1785 U.S.A.

For license inquiries regarding double-byte (DBCS) information, contact the IBM Intellectual Property Department in your country or send inquiries, in writing, to:

IBM World Trade Asia Corporation Licensing 2-31 Roppongi 3-chome, Minato-ku Tokyo 106, Japan

The following paragraph does not apply to the United Kingdom or any other country where such provisions are inconsistent with local law: INTERNATIONAL BUSINESS MACHINES CORPORATION PROVIDES THIS PUBLICATION "AS IS" WITHOUT WARRANTY OF ANY KIND, EITHER EXPRESS OR IMPLIED, INCLUDING, BUT NOT LIMITED TO, THE IMPLIED WARRANTIES OF NON-INFRINGEMENT, MERCHANTABILITY OR FITNESS **FOR A PARTICULAR PURPOSE.** Some states do not allow disclaimer of express or implied warranties in certain transactions, therefore, this statement may not apply to you.

This information could include technical inaccuracies or typographical errors. Changes are periodically made to the information herein; these changes will be incorporated in new editions of the information. IBM may make improvements and/or changes in the product(s) and/or the program(s) described in this information at any time without notice.

Any references in this information to non-IBM Web sites are provided for convenience only and do not in any manner serve as an endorsement of those Web sites. The materials at those Web sites are not part of the materials for this IBM product and use of those Web sites is at your own risk.

IBM may use or distribute any of the information you supply in any way it believes appropriate without incurring any obligation to you.

Licensees of this program who wish to have information about it for the purpose of enabling: (i) the exchange of information between independently created programs and other programs (including this one) and (ii) the mutual use of the information which has been exchanged, should contact:

IBM Corporation Department LZKS 11400 Burnet Road Austin, TX 78758 U.S.A.

Such information may be available, subject to appropriate terms and conditions, including in some cases, payment of a fee.

The licensed program described in this document and all licensed material available for it are provided by IBM under terms of the IBM Customer Agreement, IBM International Program License Agreement, or any equivalent agreement between us.

Any performance data contained herein was determined in a controlled environment. Therefore, the results obtained in other operating environments may vary significantly. Some measurements may have been made on development-level systems and there is no guarantee that these measurements will be the same on generally available systems. Furthermore, some measurement may have been estimated through extrapolation. Actual results may vary. Users of this document should verify the applicable data for their specific environment.

Information concerning non-IBM products was obtained from the suppliers of those products, their published announcements or other publicly available sources. IBM has not tested those products and cannot confirm the accuracy of performance, compatibility or any other claims related to non-IBM products. Questions on the capabilities of non-IBM products should be addressed to the suppliers of those products.

All statements regarding IBM's future direction or intent are subject to change or withdrawal without notice, and represent goals and objectives only.

All IBM prices shown are IBM's suggested retail prices, are current and are subject to change without notice. Dealer prices may vary.

This information is for planning purposes only. The information herein is subject to change before the products described become available.

This information contains examples of data and reports used in daily business operations. To illustrate them as completely as possible, the examples include the names of individuals, companies, brands, and products. All of these names are fictitious and any similarity to the names and addresses used by an actual business enterprise is entirely coincidental.

#### COPYRIGHT LICENSE:

This information contains sample application programs in source language, which illustrates programming techniques on various operating platforms. You may copy, modify, and distribute these sample programs in any form without payment to IBM, for the purposes of developing, using, marketing or distributing application programs conforming to the application programming interface for the operating platform for which the sample programs are written.

These examples have not been thoroughly tested under all conditions.

#### No warranty

SUBJECT TO ANY STATUTORY WARRANTIES WHICH CAN NOT BE EXCLUDED, IBM MAKES NO WARRANTIES OR CONDITIONS EITHER EXPRESS OR IMPLIED, INCLUDING WITHOUT LIMITATION, THE WARRANTY OF NON-INFRINGEMENT AND THE IMPLIED WARRANTIES OF MERCHANTABILITY AND FITNESS FOR A PARTICULAR PURPOSE, REGARDING THE PROGRAM OR TECHNICAL SUPPORT, IF ANY. IBM MAKES NO WARRANTY REGARDING THE CAPABILITY OF THE PROGRAM TO CORRECTLY PROCESS, PROVIDE AND/OR RECEIVE DATE DATA WITHIN AND BETWEEN THE 20TH AND 21ST CENTURIES. The exclusion also applies to any of IBM's subcontractors, suppliers, or program developers (collectively called "Suppliers").

#### Limitation of Liability

NEITHER IBM NOR ITS SUPPLIERS WILL BE LIABLE FOR ANY DIRECT OR INDIRECT DAMAGES, INCLUDING WITHOUT LIMITATION, LOST PROFITS, LOST SAVINGS, OR ANY INCIDENTAL, SPECIAL, OR OTHER ECONOMIC CONSEQUENTIAL DAMAGES, EVEN IF IBM IS INFORMED OF THEIR POSSIBILITY. SOME JURISDICTIONS DO NOT ALLOW THE EXCLUSION OR LIMITATION OF INCIDENTAL OR CONSEQUENTIAL DAMAGES, SO THE ABOVE EXCLUSION OR LIMITATION MAY NOT APPLY TO YOU.

You may copy, modify, and distribute these sample programs in any form without payment to IBM for the purposes of developing, using, marketing, or distributing application programs conforming to IBM's application programming interfaces.

Each copy or any portion of these sample programs or any derivative work, must include a copyright notice as follows:

© (your company name) (year). Portions of this code are derived from IBM Corp. Sample Programs. © Copyright IBM Corp. 2002 All rights reserved.

If you are viewing this information softcopy, the photographs and color illustrations may not appear.

## **Trademarks**

The following terms are trademarks or registered trademarks of International Business Machines Corporation in the United States, or other countries, or both:

Other company, product or service names may be trademarks or service marks of others.